## SPACE MISSION EDITION

**MERK: Pixicade Sparks er designet for bruk med Pixicade Mobile Game Maker. Pass på at Pixicade Mobile Game Makerappen er installert på enheten din, og at du er logget på en aktiv Pixicade-konto for å fortsette.**

**RACIÓN** 

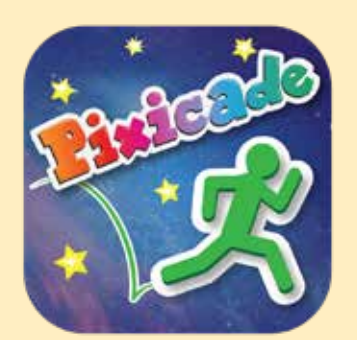

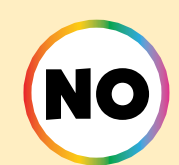

1. Kom i gang ved å tegne en SAMLE MÅL eller LAG LABYRINTER Pixicade spill; sørg for å gi plass til Pixicade Sparks!

START HER!

#### **OLAGLABYRINTER** *<b>A SAMLE MAL*

- 2. Åpne Powerups for spillet ditt.
- 3. Klikk på SPARKS-fanen øverst til venstre på skjermen.
- 4. Velg Space-kategorien, og dra deretter Pixicade Sparks som du vil legge til spillet ditt fra menyen til venstre.

5. Dra fra hjørnet av Sparks-elementet for å gjøre det større eller mindre, og dra håndtaket med en blå prikk for å rotere det.

6. Når du er ferdig med å justere ressursen din, trykker du bare hvor som helst utenfor eiendelen for å velge bort den og åpner Sparks-menyen igjen.

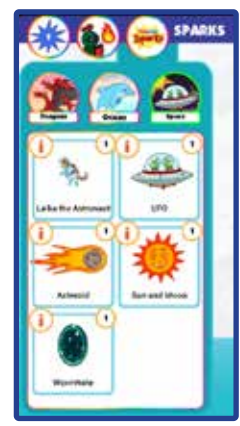

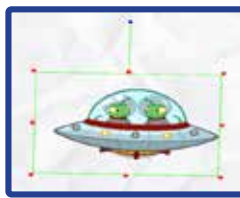

1

# Astronauten Laika

Astronautvalpen Laika er her for å hjelpe!

Når avataren din besøker denne lekne valpen, vil de gi deg en jetpack for å trosse tyngdekraften! Gå tilbake når du trenger å fylle bensin!

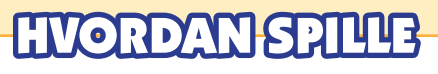

Når avataren berører astronauten, vil de gi deg en jetpack.

Trykk og hold hopp knappen for å fly! Hvis du kommer tilbake til astronauten, vil de fylle på jetpacken din mens du står i nærheten av dem.

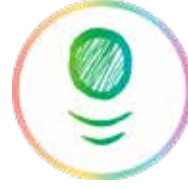

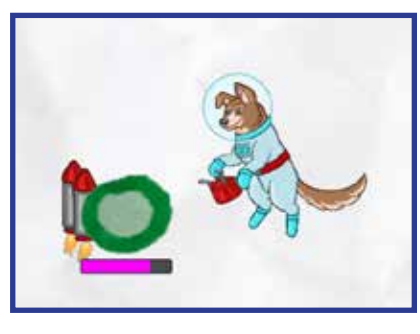

*Tips: Astronauten fungerer litt annerledes i en LAG LABYRINTER spill: bruk av jetpack i et Maze Maker-spill vil tillate avataren fly over alle objekter i spillet! Trykk og hold inne snegl knapp å bruke jetpacken.*

# **LAGILABYRINT**

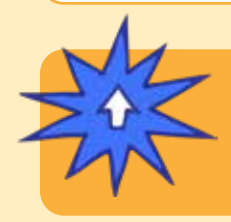

### POWERUPS

**Med SPARKS Powerup kan du justere TOTAL FUEL på jetpacken. Dra glidebryteren til venstre for å redusere mengden drivstoff jetpacken har, eller dra glidebryteren til høyre for å øke mengden.**

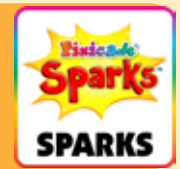

2

# Alien UFO

Denne UFOen vil selvdestruere ved støt med svarte gjenstander, og skaper en invasjon av den uskyldige fremmede rasen, Reptoidene!

Ikke la reptoidene berøre deg, ellers er spillet over! Beseire disse irriterende romvesenene ved å slå dem på hodet!

# **HVORDAN SPILLE**

Når avataren berører UFOen, vil den starte oppover og ødelegge eventuellesvart gjenstander i veien. Alien farer vil hoppe ut av UFOen ved sammenstøt.

Disse romvesenene vil løpe og hoppe rundt på nivået. Hopp på toppen av hodet for å beseire dem.

*Tips: du kan bruke UFOen som en måte å fjerne hindringer i nivået på!*

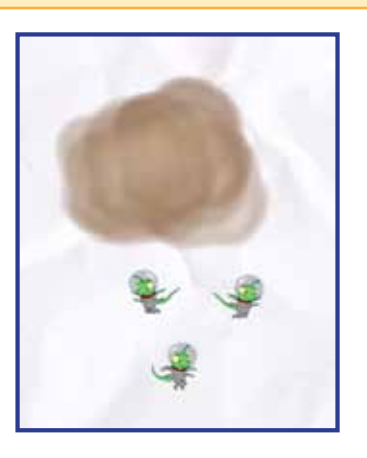

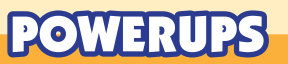

**Med SPARKS Powerup kan du justere antallet romvesener som kommer ut av UFOen.**

**Skyveknappen vil angi en rekke romvesener mellom 0 og 8 som kan komme ut av UFOen. Håndtaket til venstre vil angi minimum antall romvesener, og håndtaket til høyre setter maks.**

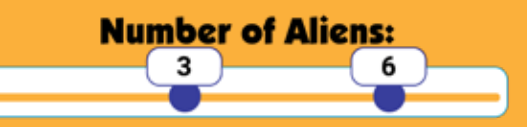

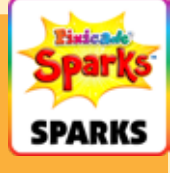

### **Asteroide**

Livet i verdensrommet kan være litt farlig! Asteroiden vil krasje gjennom nivået ditt og knuse alle røde, grønne eller lilla gjenstander i veien! Hold deg unna dens ødeleggende vei, for den kommer tilbake!

# ETTIK RIVITA

Når spillet starter, vil asteroiden fly gjennom nivået fra retningen og plasseringen der symbolet ble plassert.

Flammene representerer "halen" til asteroiden, så sørg for å plassere symbolet i retningen du vil at asteroiden skal fly!

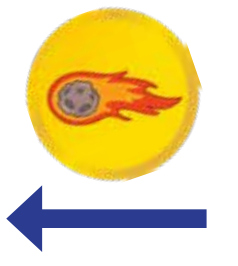

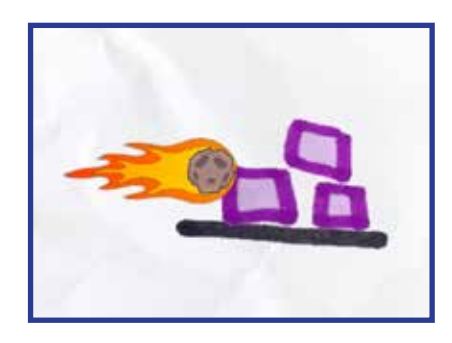

# POWERUPS

**Med SPARKS Powerup kan du justere HASTIGHET, FORSINKELSE MELLOM ASTEROIDER, og om asteroiden ØDELEGGE PÅ PÅVIRKNING.**

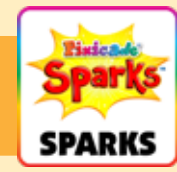

### HASTIGHET

Denne innstillingen endrer hvor raskt asteroiden beveger seg gjennom nivået. Dra glidebryteren til høyre for å få asteroiden til å bevege seg raskere, eller til venstre for å gjøre den tregere.

#### FORSINKELSE MELLOM ASTEROIDER

Denne innstillingen endrer hvor ofte asteroiden dukker opp igjen. Dra glidebryteren til høyre for å legge til mer tid mellom hver asteroide, eller dra glidebryteren til venstre for å få asteroidene til å fly gjennom oftere.

#### ØDELEGGE PÅ PÅVIRKNING

Klikk på denne avmerkingsboksen hvis du vil at asteroiden skal ødelegges når den treffer røde eller lilla objekter i veien. Som standard vil asteroiden sprenge gjennom hver lilla og røde gjenstand i sin vei på én gang.

### **ORMEHULL**

ᡪᢢ

Når avataren din kommer inn i et ormehull, vil de bli transportert til en alternativ dimensjon der mål og farer bytter! Du må samle målene fra begge dimensjoner for å vinne!

⊀≿

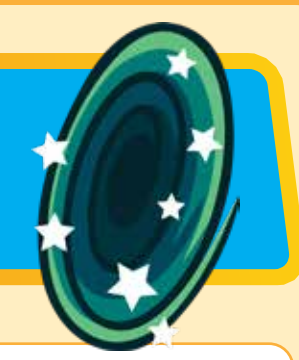

# **VORDAN SPILLE**

I et spill med ormehullet vil både røde og blå gjenstander telles i "mål igjen"-telleren. For å slå spillet, må avataren hoppe gjennom ormehullet for å gjøre røde gjenstander til blå og samle alle målene.

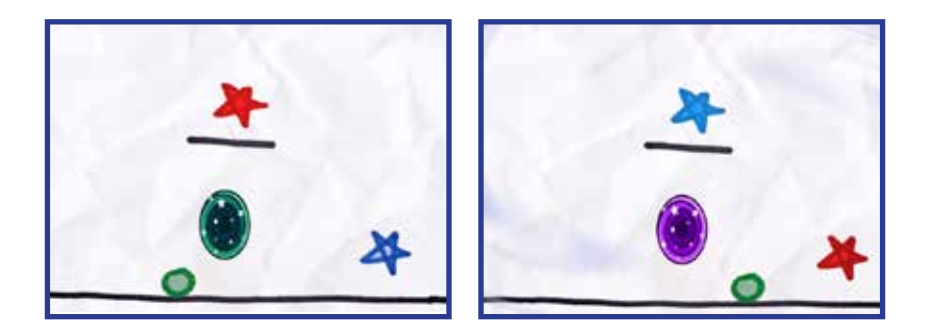

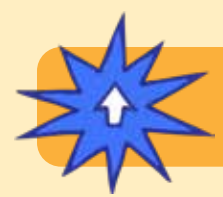

### POWERUPS

**Det er ingen SPARKS Powerup-justeringer for dette tokenet.**

# Sol måne

Du kontrollerer dag- og nattsyklusen! Lek etter solens lys, eller i mørket om natten med bare månen for å lyse veien.

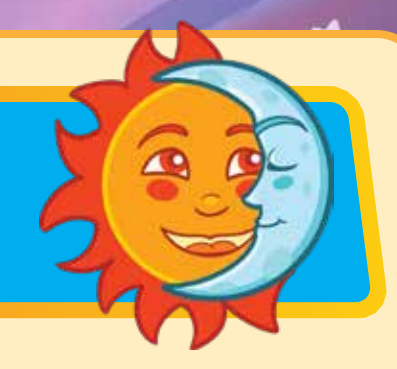

# ORDAN SPILLE

Når solen er ute vil nivået lyse opp som normalt. Når syklusen går over til nattetid, blir nivået mørkt. Månen, avataren og målene vil lyse, mens alle andre objekter forblir skjult.

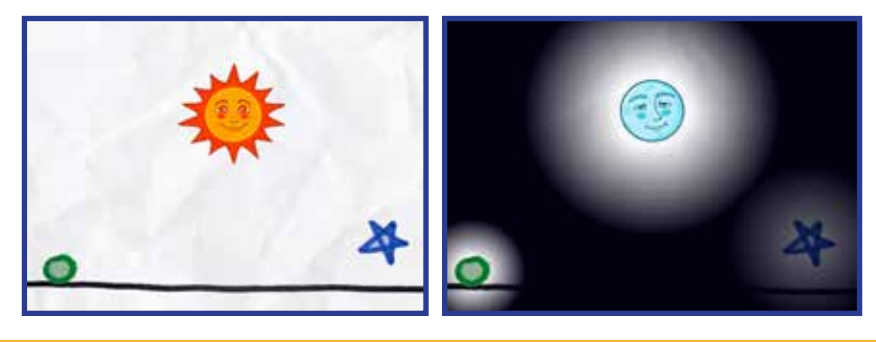

POWERUPS

**Med SPARKS Powerup kan du justere DAG TID, NATT, og om det STARTER MED SOL ELLER MÅNE.**

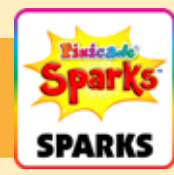

#### DAG TID

Denne innstillingen justerer hvor lenge dagtiden varer. Dra glidebryteren til høyre for å få lyset til å vare lenger, eller dra glidebryteren til venstre for å gjøre dagtiden kortere.

#### NATT

Denne innstillingen justerer hvor lenge natten varer. Dra glidebryteren til høyre for å få mørket til å vare lenger, eller dra glidebryteren til venstre for å gjøre natten kortere.

#### START MED SOL

Denne avmerkingsboksen endres hvis spillet starter med solen versus månen ute. Standard er at spillet starter med solen ute. Fjern merket for denne innstillingen hvis du vil at spillet skal starte med månen i mørke.